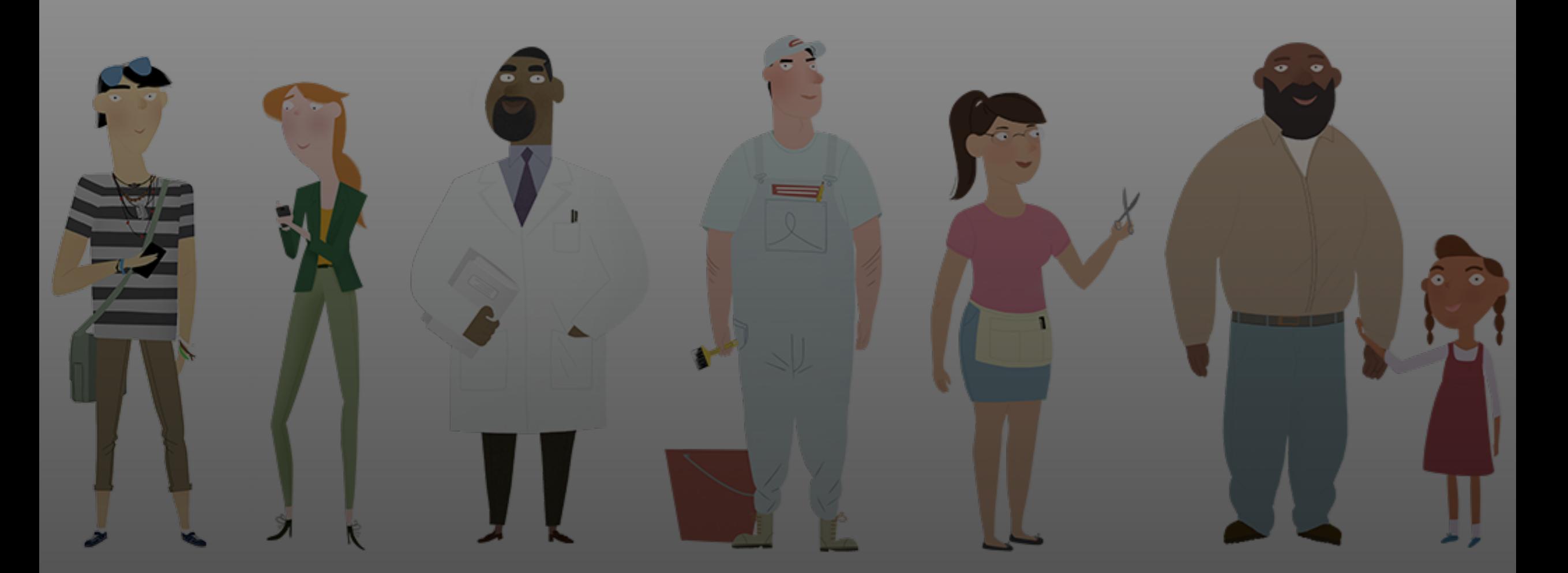

# **Open Enrollment Office Hour**

December 6, 2023

## **Office Hour Features**

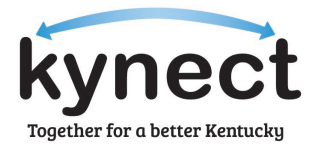

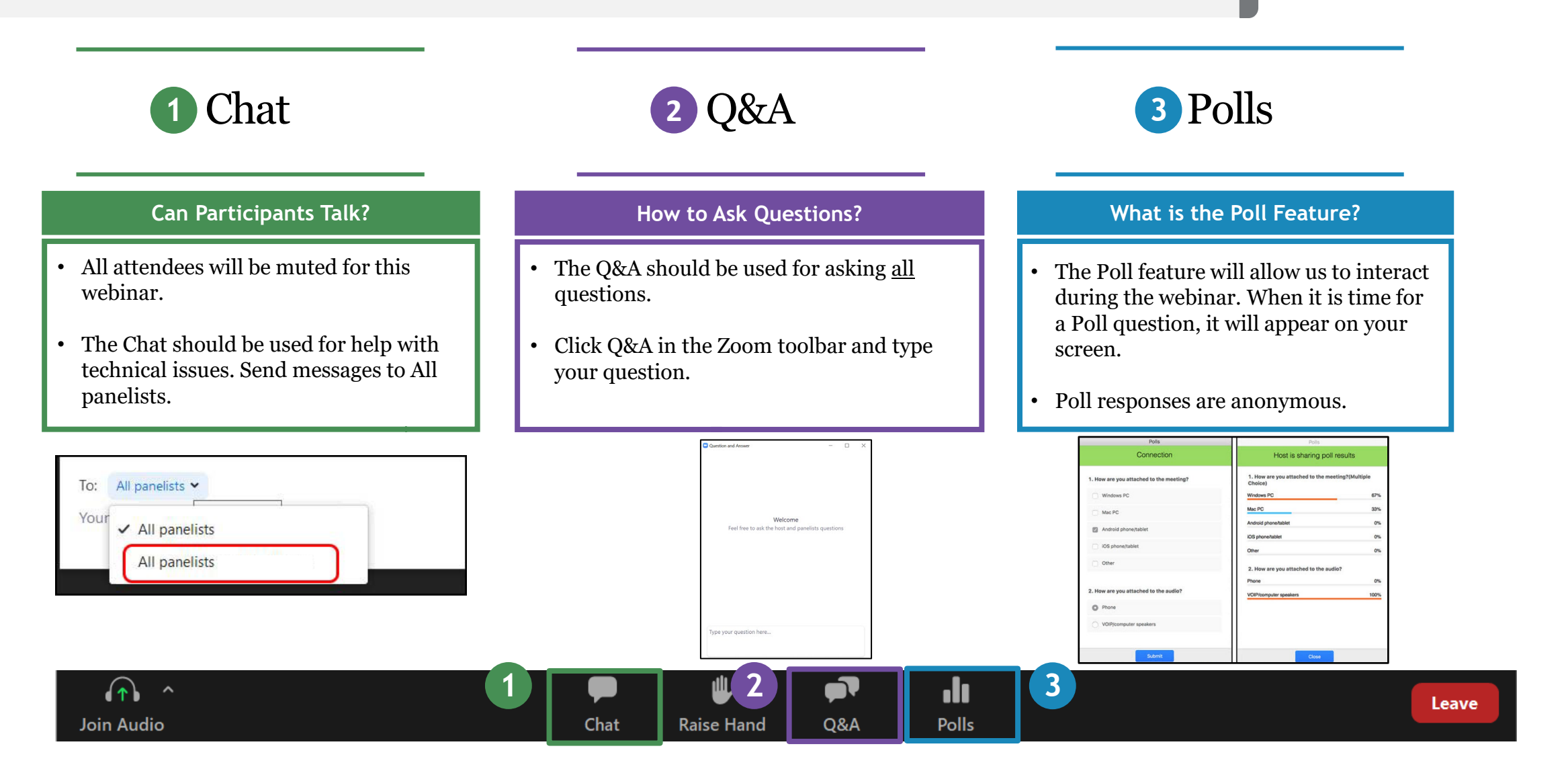

**Agenda** Today's Office Hour will consist of the following topics.

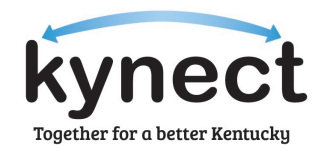

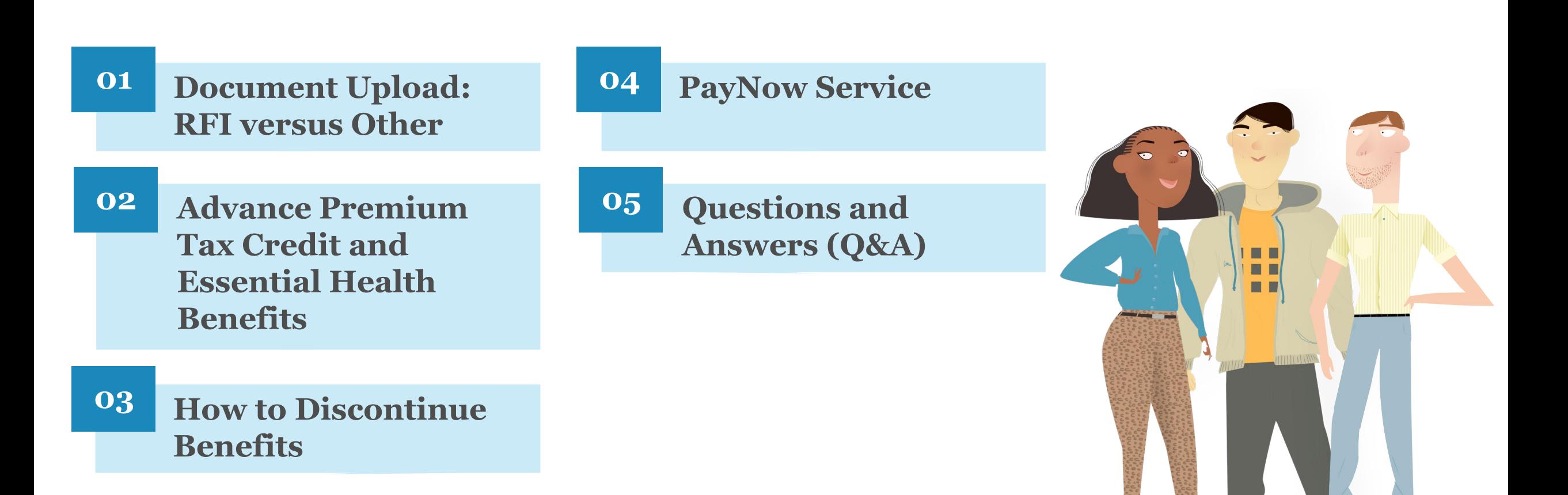

# **Document Upload: RFI versus Other**

# **Requests for Information (RFI) versus Other Documentation**

Documentation uploaded to kynect differentiates between Requests for Information (RFIs) or other documentation. Other documentation is User uploaded documentation that is not associated with an RFI.

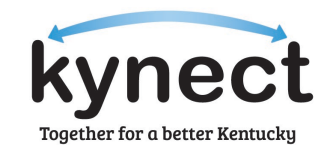

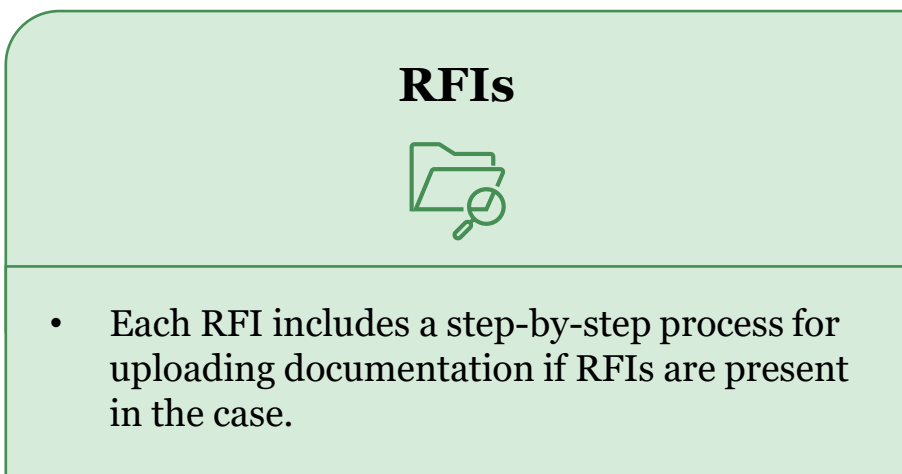

- The *Form of Proof* field will automatically populate with acceptable forms of proof.
- Uploaded documentation will be tracked in the Document Center.
- Uploaded documentation will display the anticipated review date in the Document Center.

# **Other Documentation**

- Agents and kynectors may utilize the Upload Document(s) button in the Document Center if no RFIs are present and documentation needs to be uploaded.
- Case numbers will automatically populate when uploading other documentation.
- Agents and kynectors will select the Type of Proof and Form of Proof.
- Other documentation will not have an anticipated review date but will still be present within the case for DCBS review.

# **Document Center Overview**

 $\mathbf{I}$ 

The **Document Center** is used to upload and view documentation for a Resident's case. Below is an overview of the functionality for the **Document Center**.

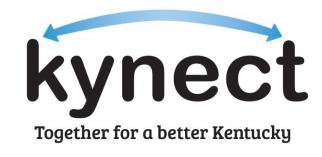

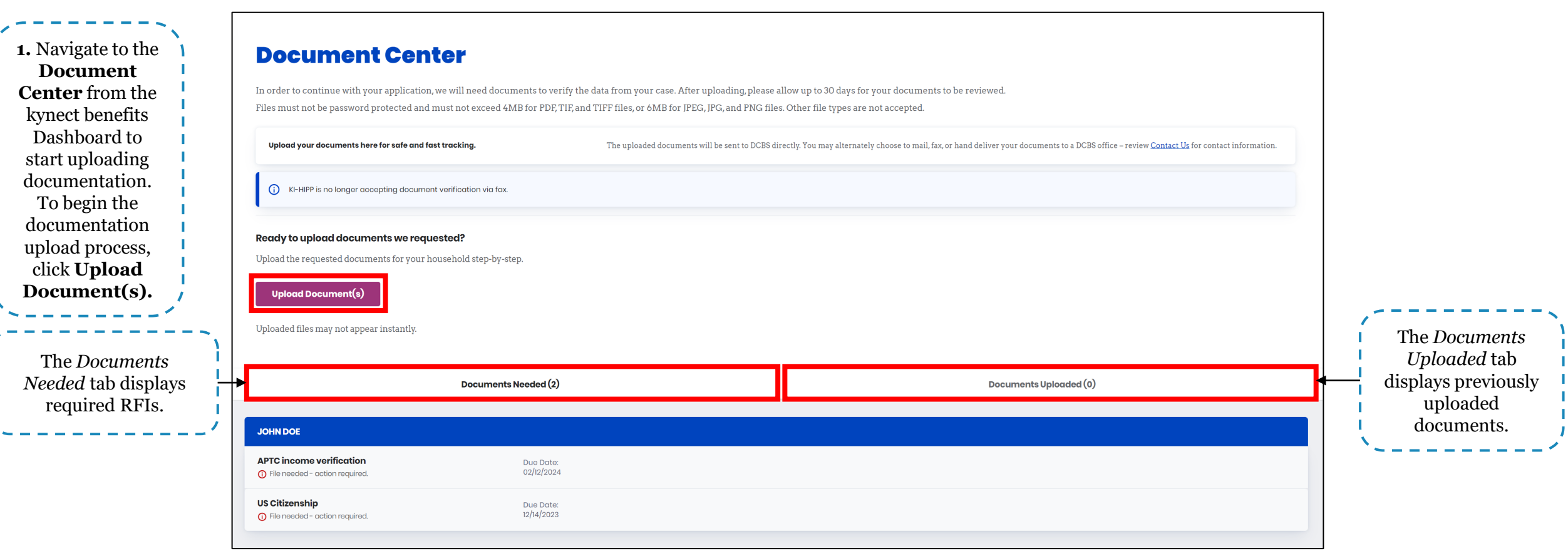

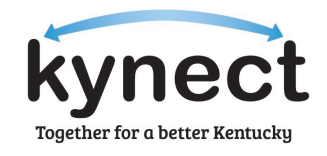

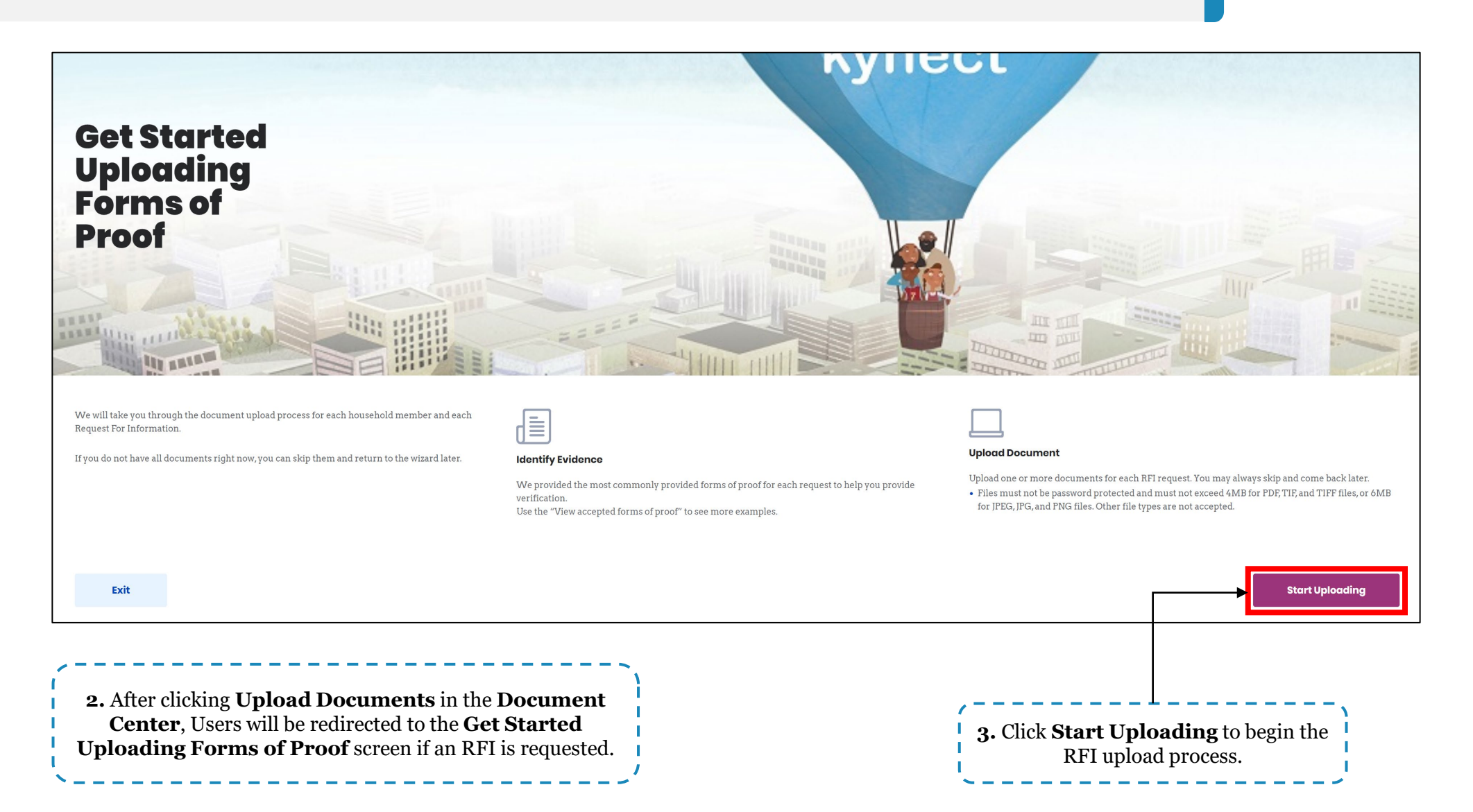

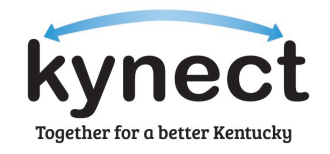

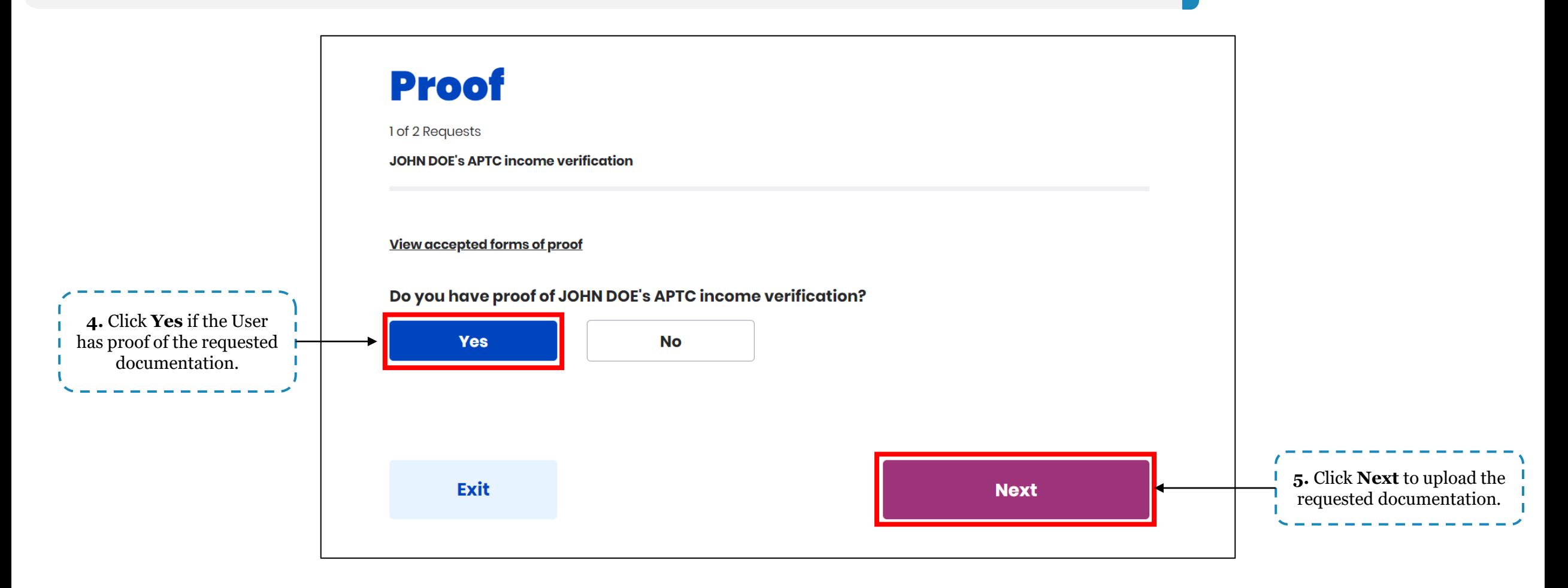

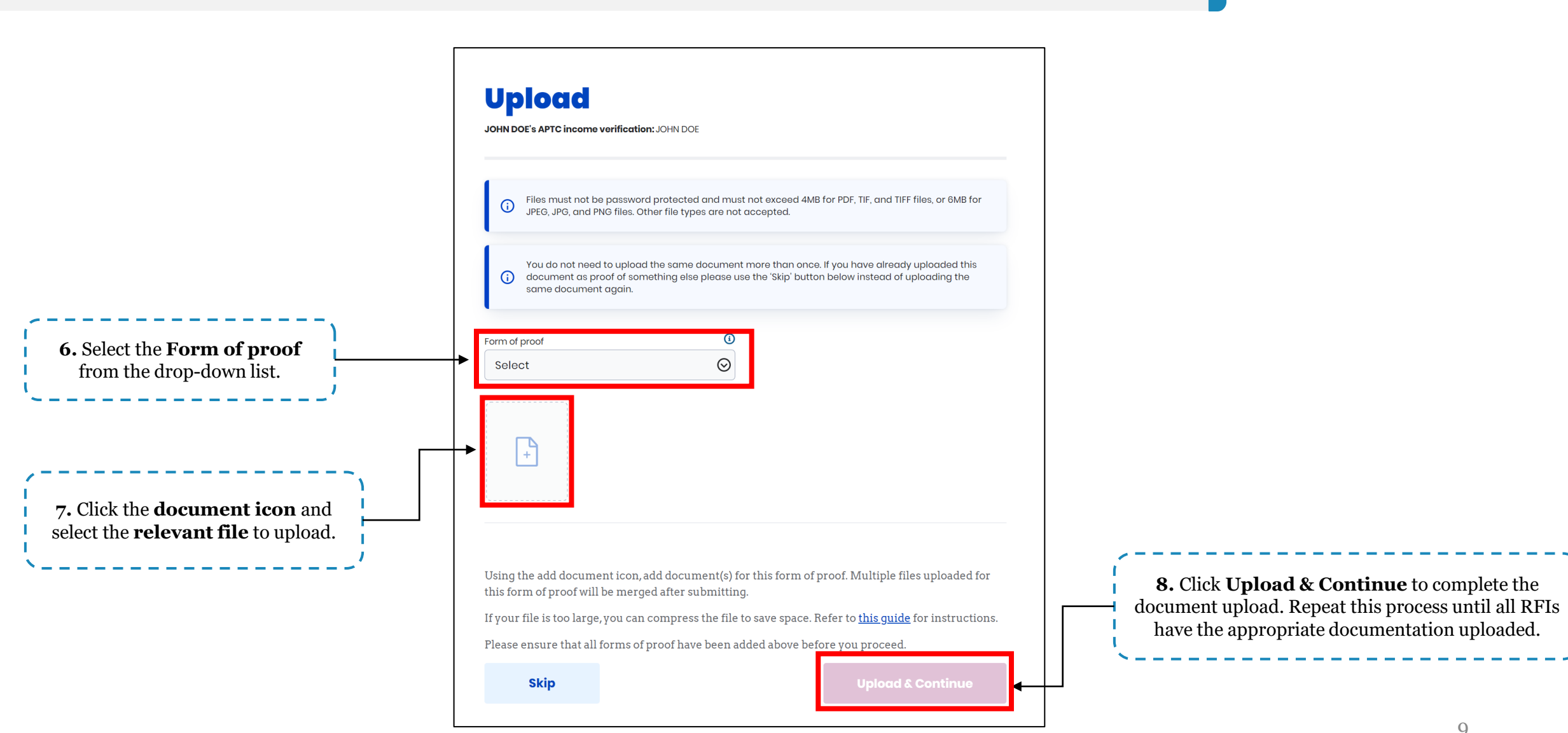

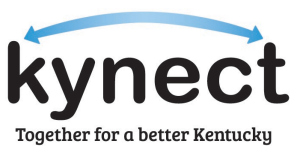

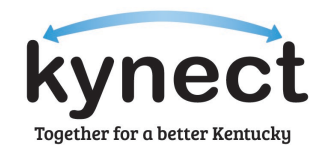

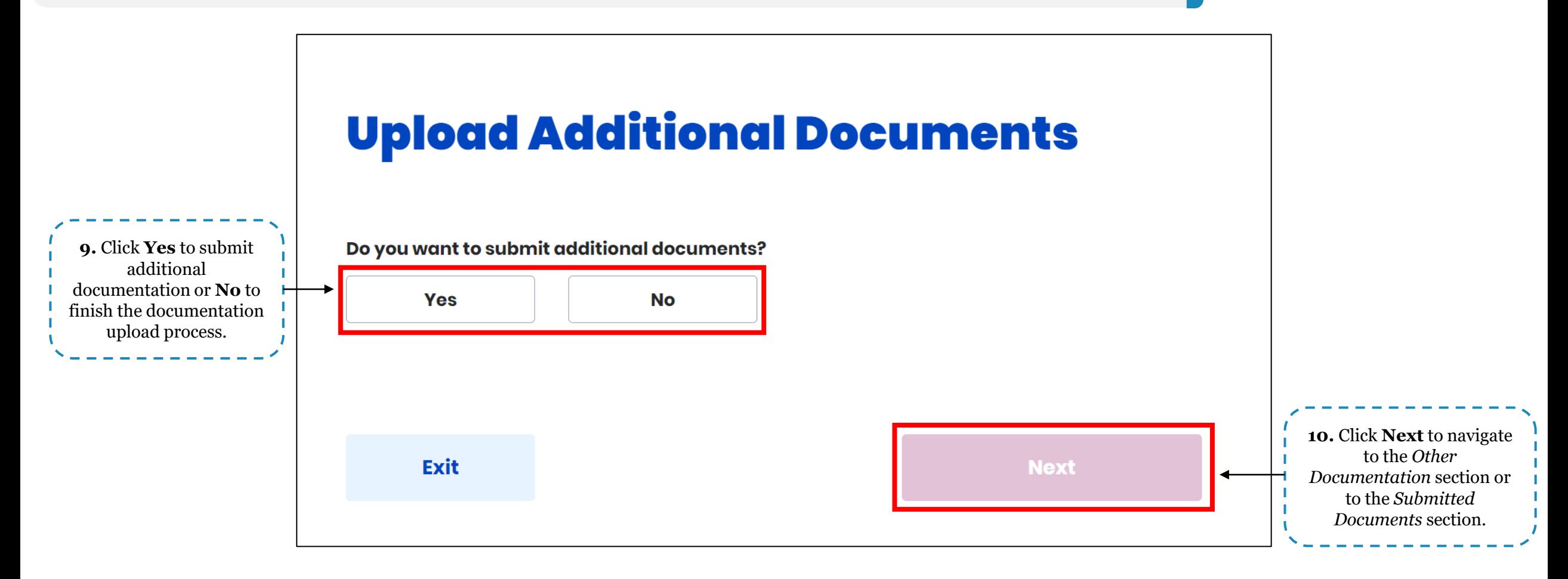

# **Document Center – Uploading Other Documents**

Other forms of documentation can be uploaded to a Resident's case in the **Document Center**. Below are instructions for uploading additional documentation not associated with an RFI.

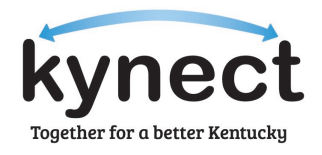

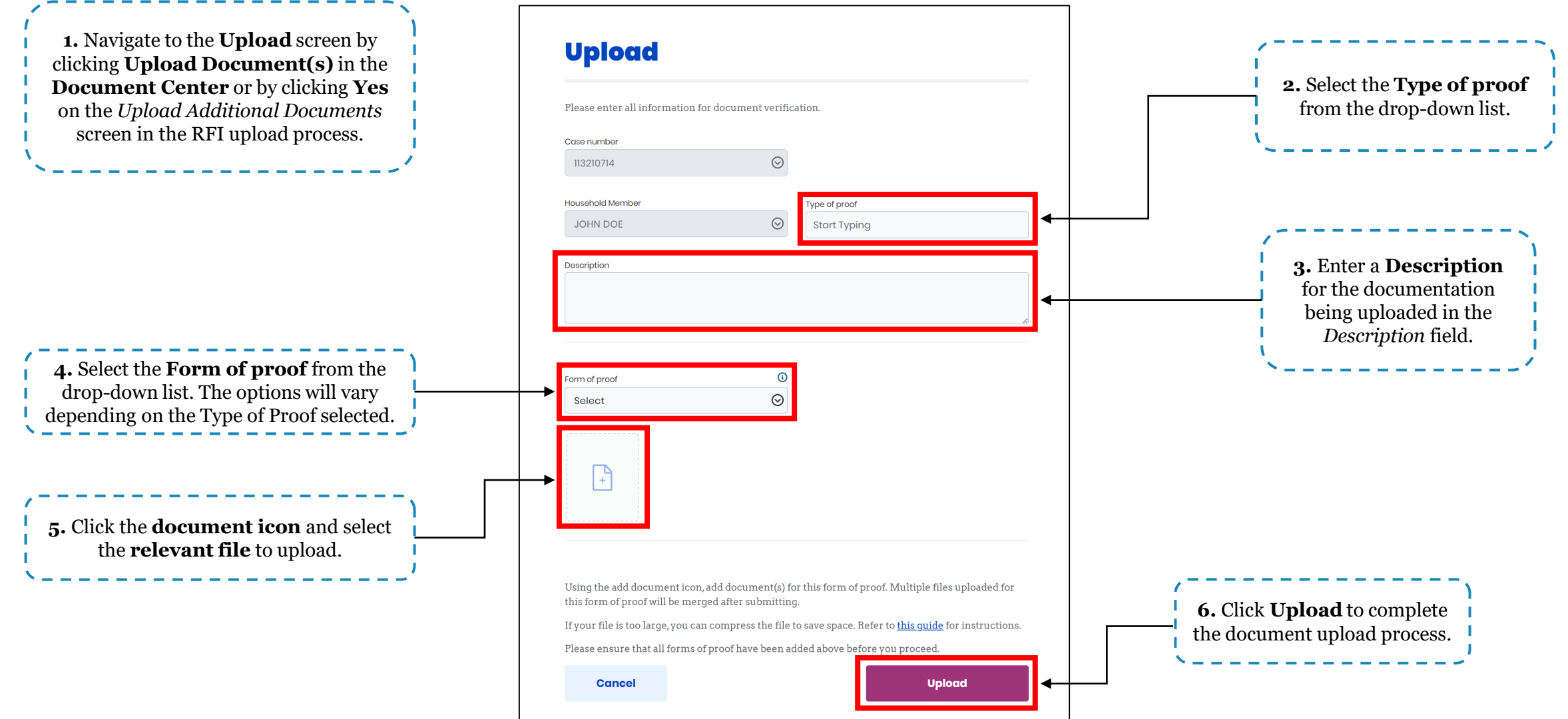

## **Submitted Documents Screen**

The **Submitted Documents** screen displays confirmation of the uploaded documentation alongside a thumbnail image of the documents.

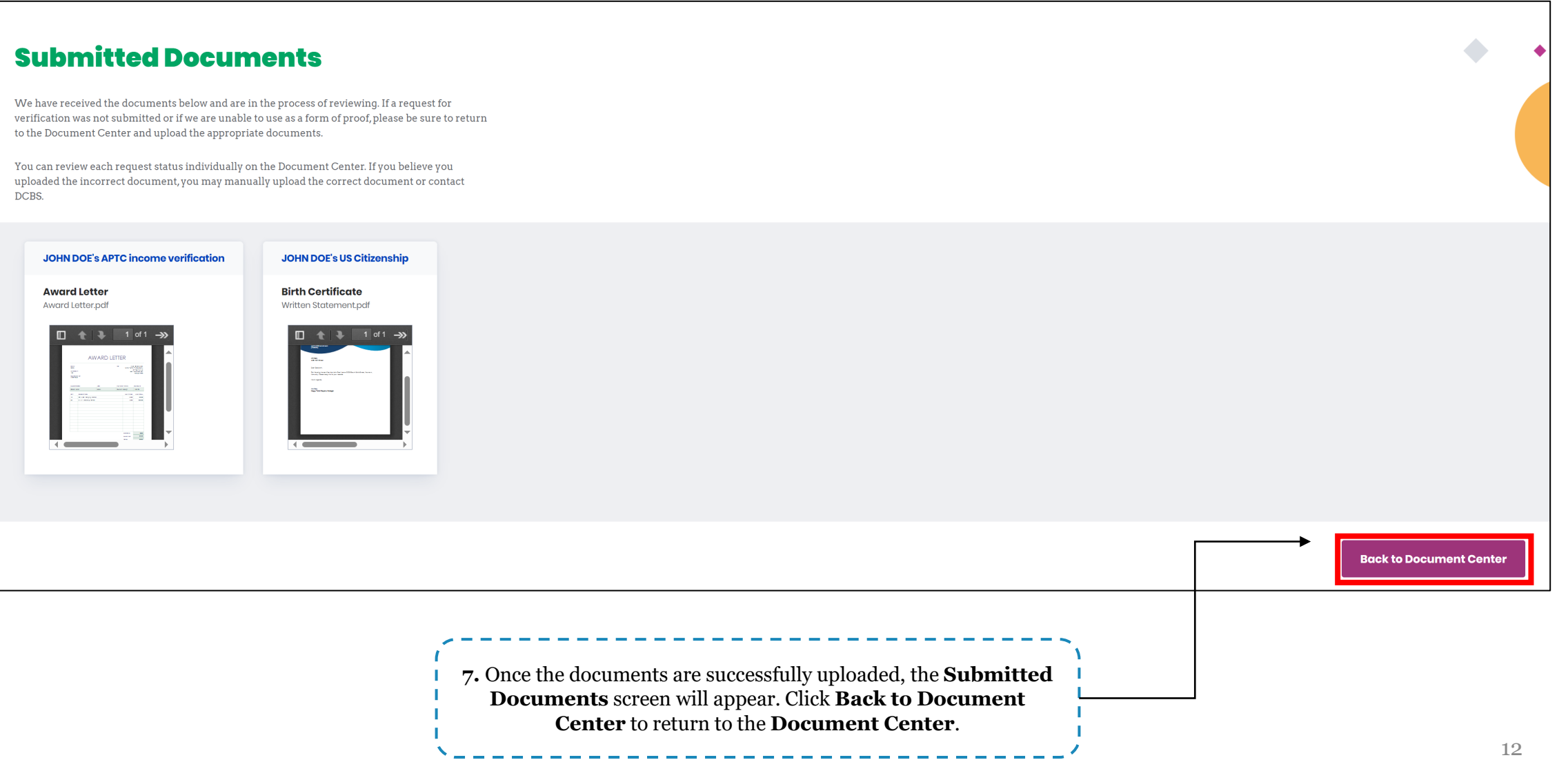

Together for a better Kentucky

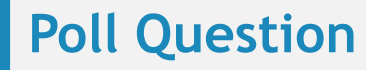

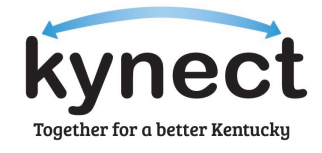

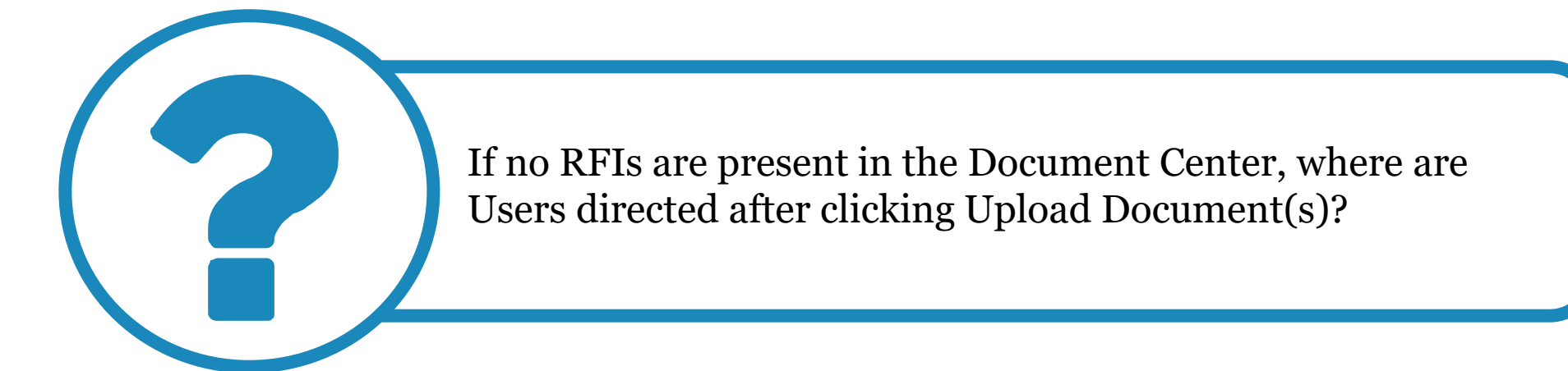

**Answer using the Polls box!**

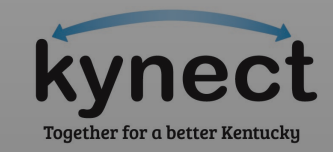

# **Advance Premium Tax Credits and Essential Health Benefits**

# **Advance Premium Tax Credits and Essential Health Benefits**

Essential Health Benefits (EHB) are a set of ten categories of services health insurance plans must cover under the Affordable Care Act. Advance Premium Tax Credits (APTC) cannot exceed the EHB portion of applicable plans.

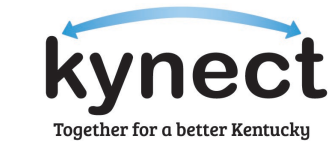

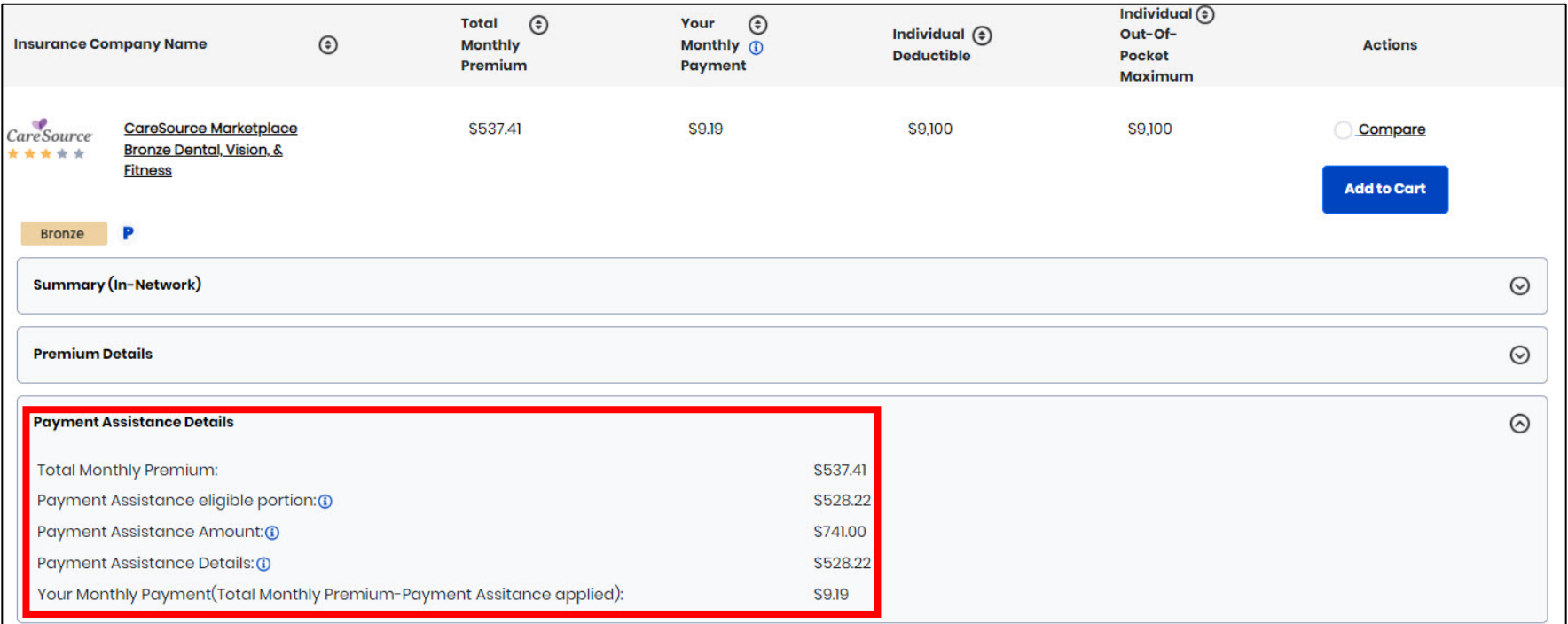

#### **APTC and EHB Breakdown:**

This Resident qualifies for \$741 of APTC.

The EHB portion of the plan is \$528.22.

In this case, the applied APTC cannot exceed the EHB portion leaving the Individual Contribution at \$9.19.

# **Advance Premium Tax Credits and Essential Health Benefits**

If the EHB is equivalent to or less than the amount of APTC approved for the case, Residents may cover the full premium amount and apply excess APTC to stand-alone dental plans.

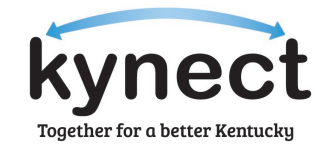

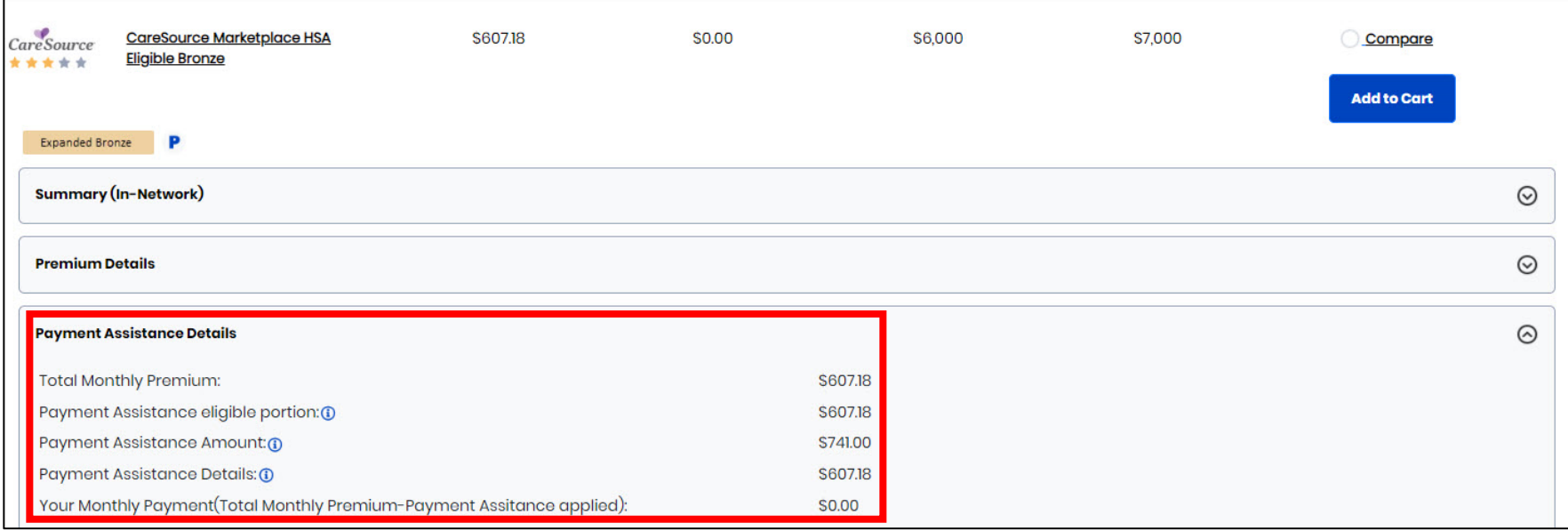

#### **APTC and EHB Breakdown:**

This Resident qualifies for \$741 of APTC.

The EHB portion of the plan is \$607.18.

In this case, the EHB is equivalent to the full premium amount making the Individual Contribution \$0.

**Please note:** APTC benefits may only be applied to Dental plans with pediatric benefits once the full EHB portion of the Medical plan premium has been covered. APTC benefits cannot be applied to adult-only dental plans.

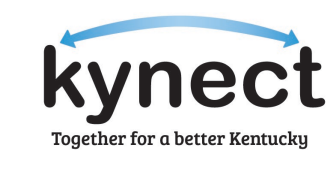

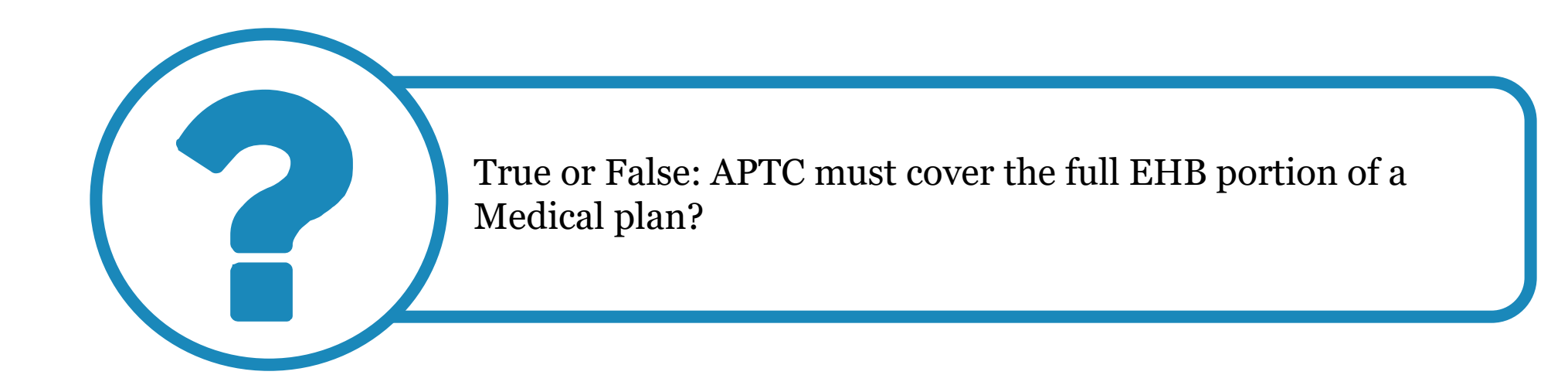

**Poll Question**

**Answer using the Polls box!**

# **How to Discontinue Benefits**

### **How to Discontinue Benefits**

An Individual's benefits may need to be discontinued in some instances such as moving out of Kentucky or by their request. Below are instructions on how to discontinue an Individual's benefits.

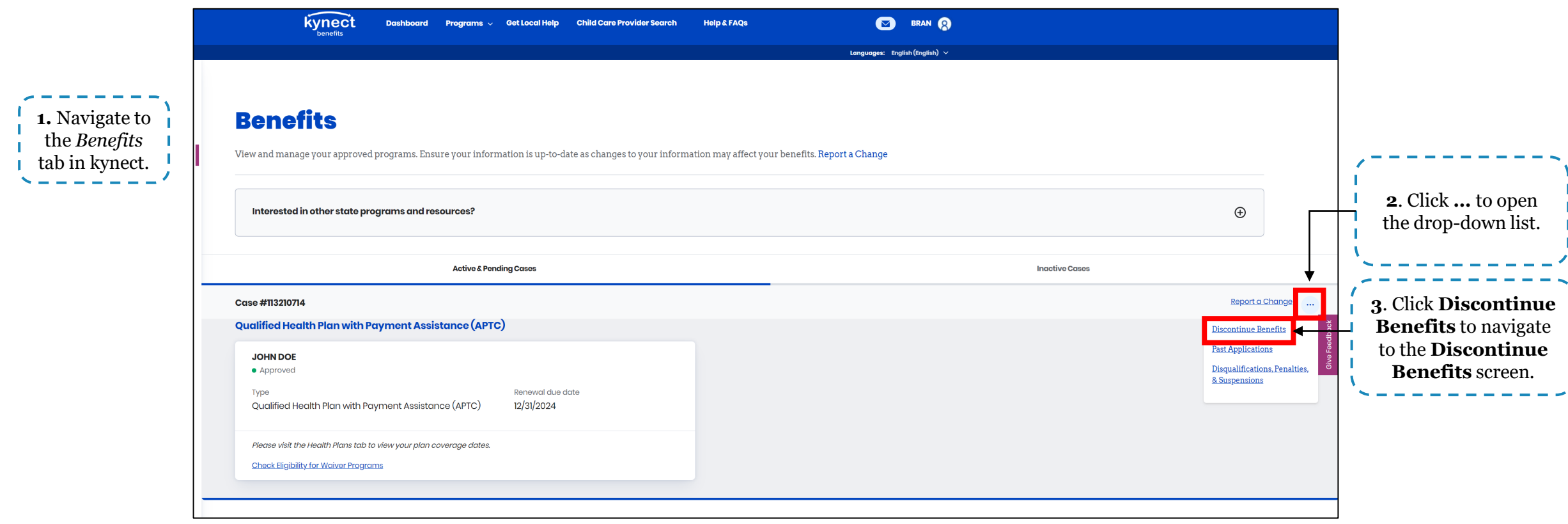

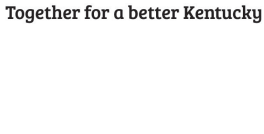

# **How to Discontinue Benefits**

An Individual's benefits may need to be discontinued in some instances such as moving out of Kentucky or by their request. Below are instructions on how to discontinue an Individual's benefits.

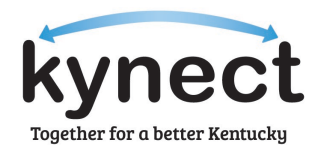

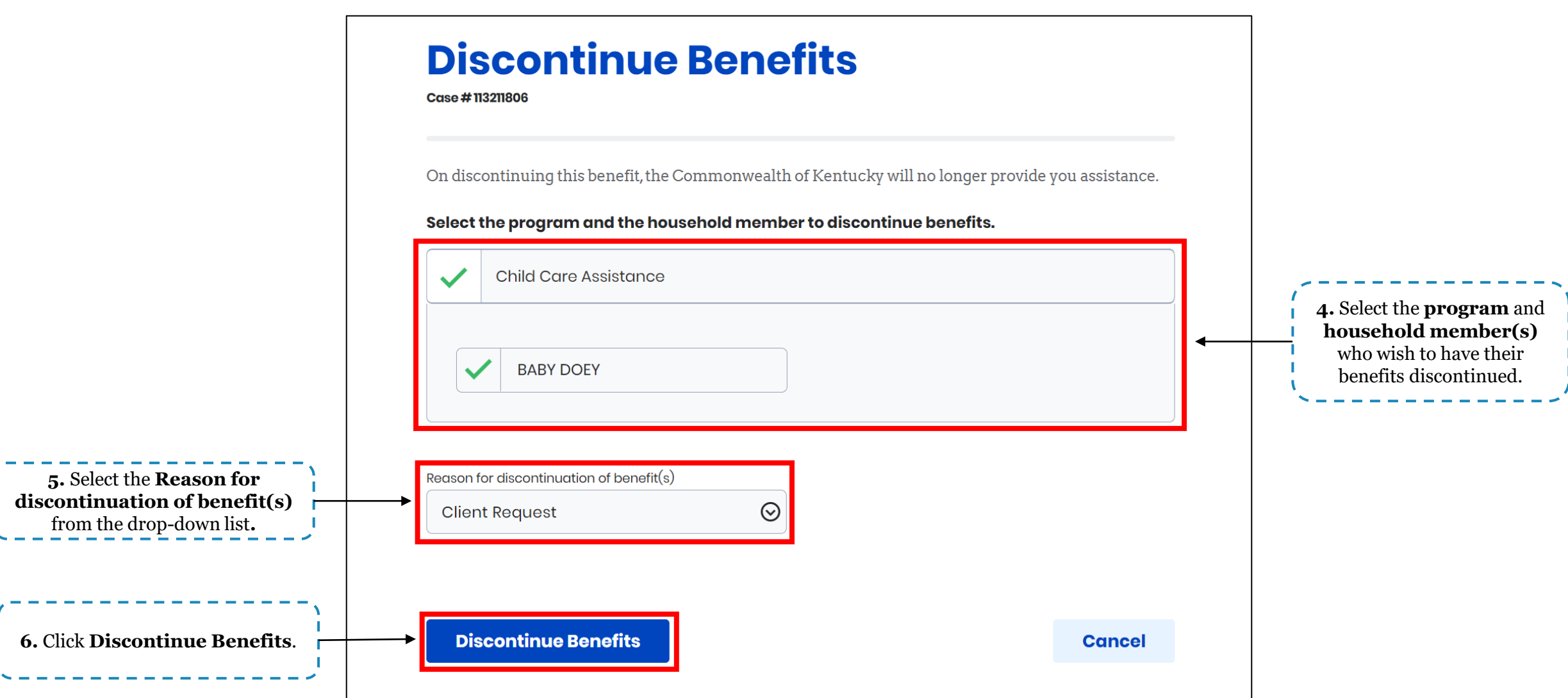

### **How to Discontinue Benefits**

An Individual's benefits may need to be discontinued in some instances such as moving out of Kentucky or by their request. Below are instructions on how to discontinue an Individual's benefits.

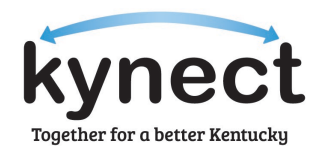

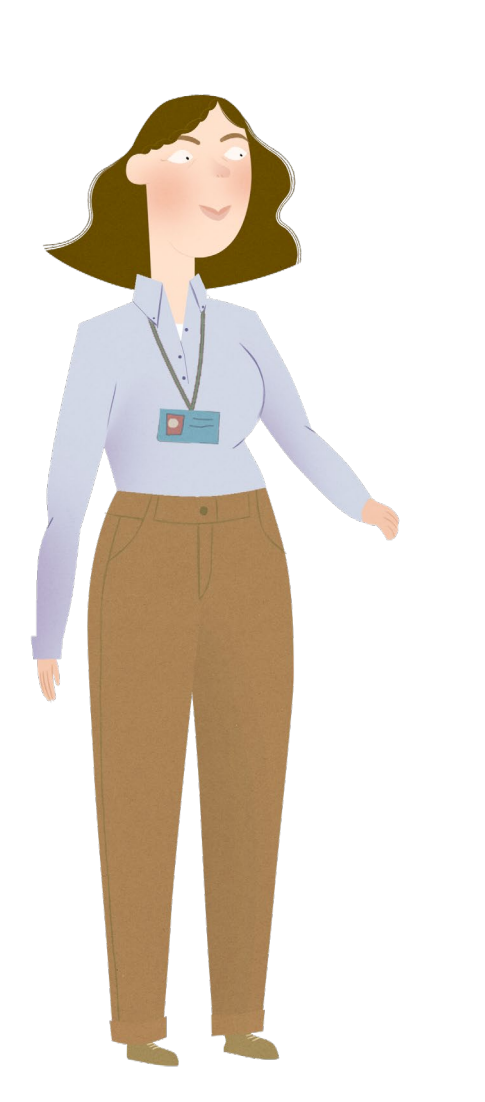

# **Discontinue Benefits**

Case #113211806

On discontinuing this benefit, the Commonwealth of Kentucky will no longer provide you assistance.

Select the program and the household member to discontinue benefits.

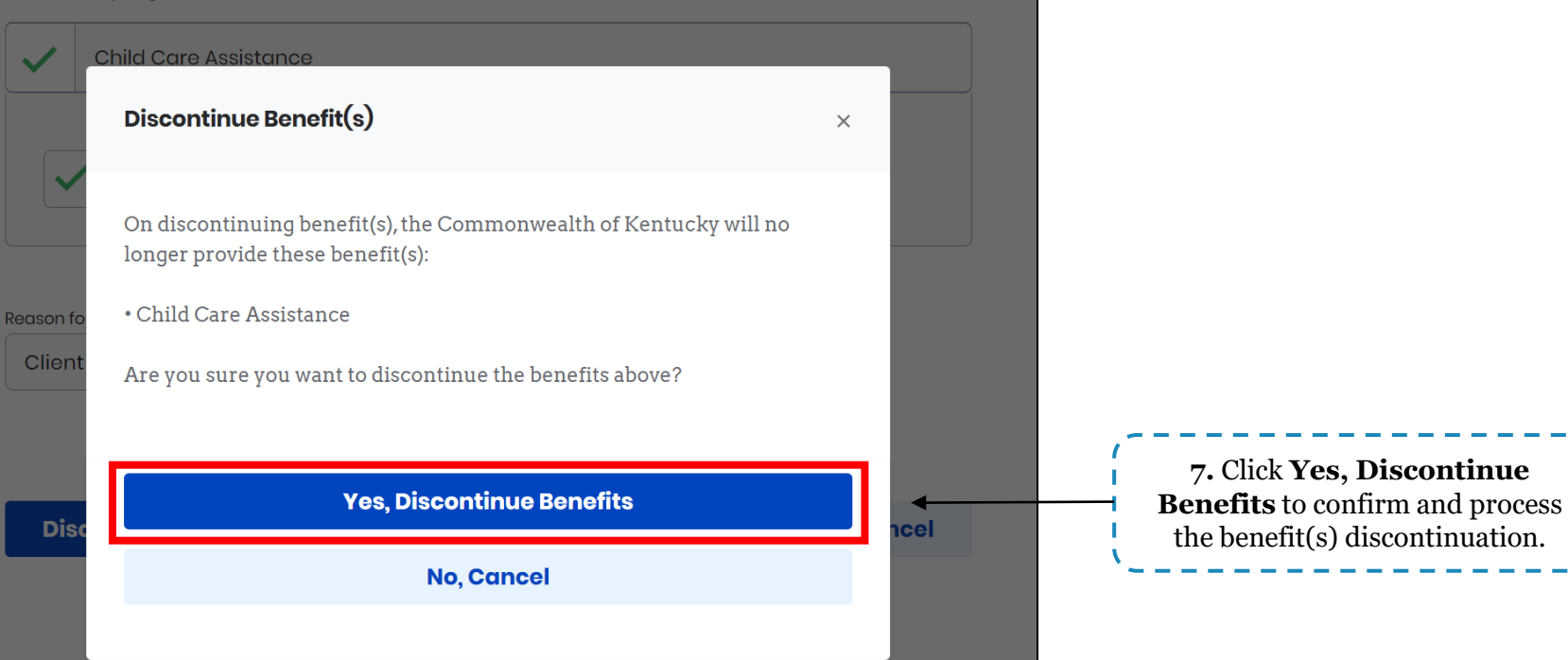

**7.** Click **Yes, Discontinue** 

the benefit(s) discontinuation.

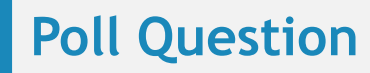

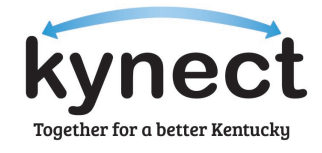

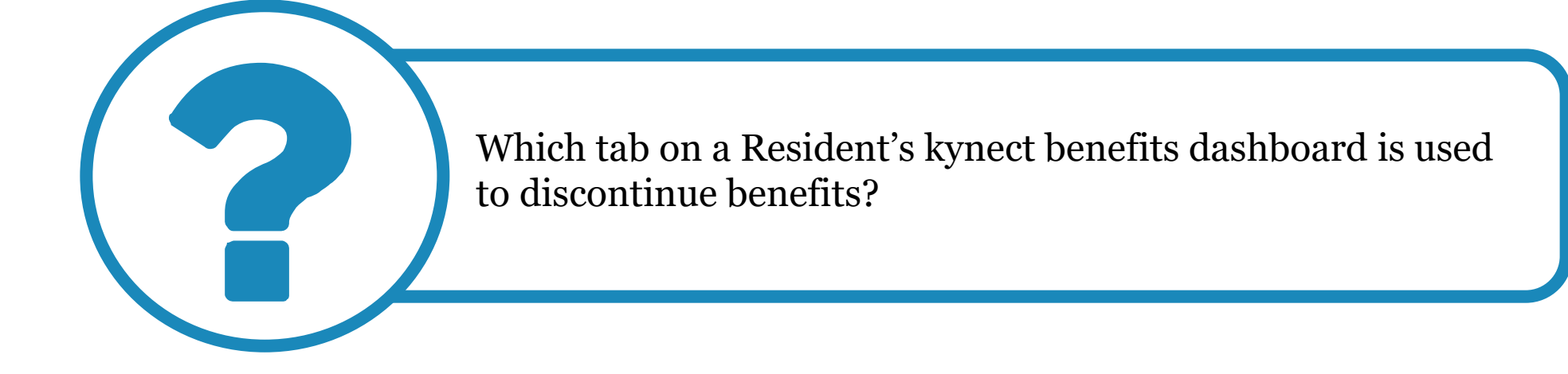

**Answer using the Polls box!**

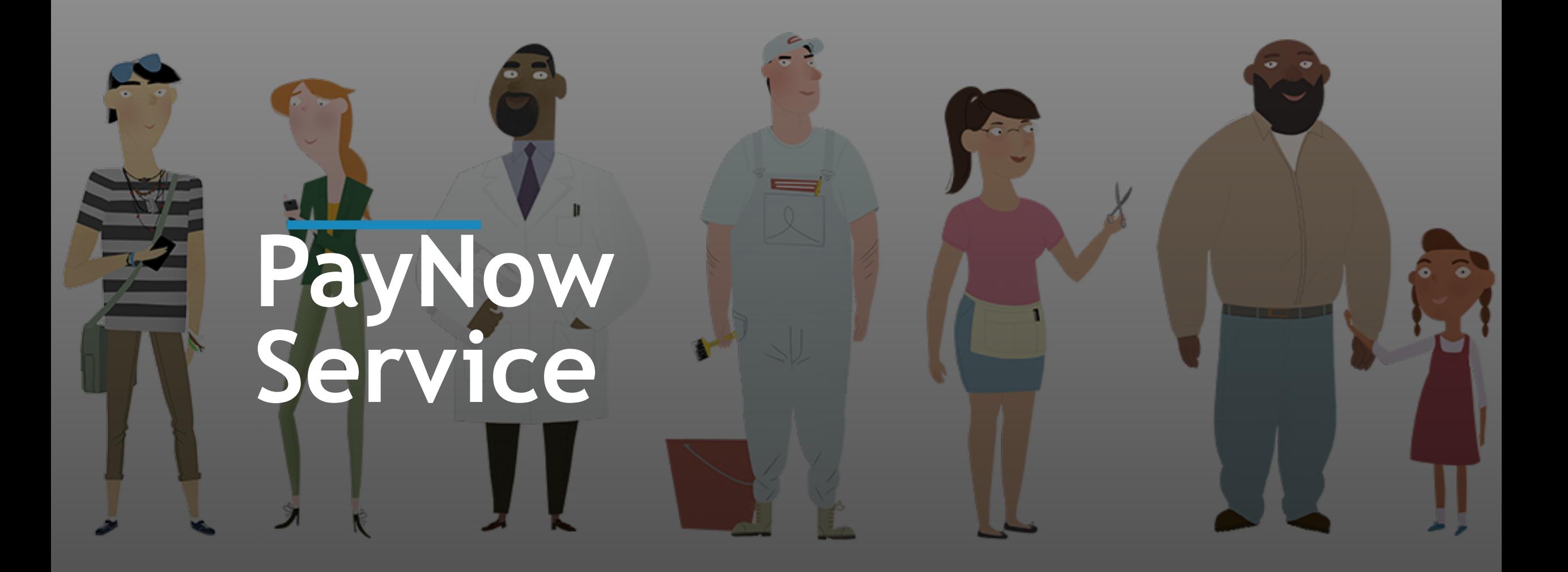

# **PayNow Service**

**1.** From the Enrollment Manager, navigate to the *Qualified Health Plans (QHP)*  section and click **Make Initial Payment**.

Agents and kynectors have access to assist Residents in making their initial payments through the PayNow service located in the Enrollment Manager. PayNow will automatically redirect Users to the Issuer's payment portal for their initial premium payment. Below are instructions for using PayNow.

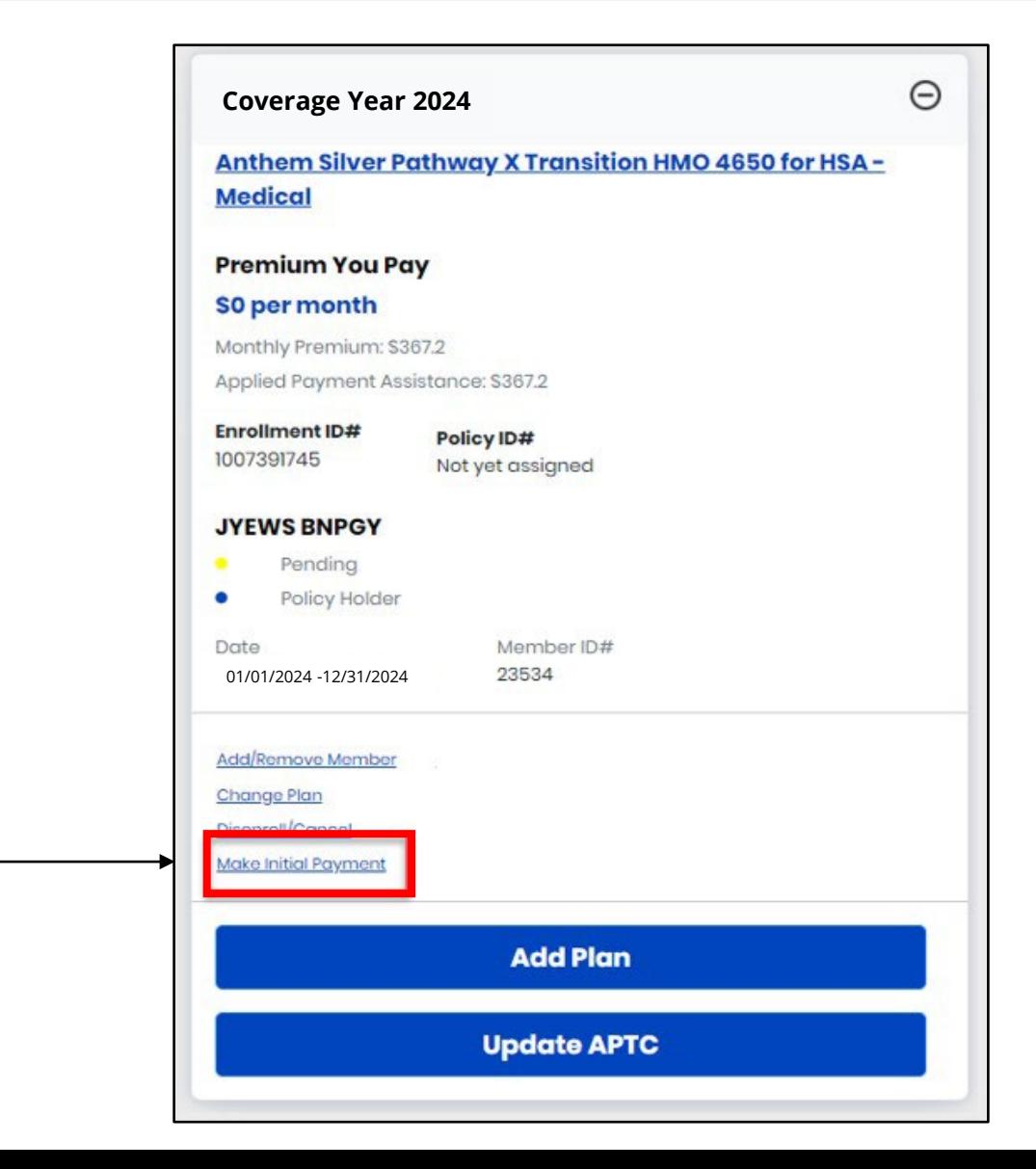

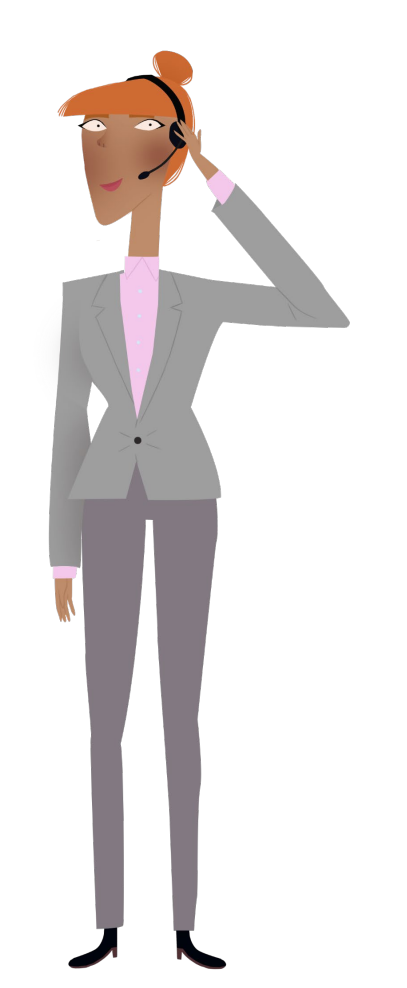

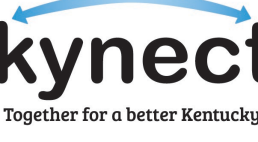

# **PayNow Service**

Agents and kynectors have access to assist Residents in making their initial payments through the PayNow service located in the Enrollment Manager. PayNow will automatically redirect Users to the Issuer's payment portal for their initial premium payment. Below are instructions for using PayNow.

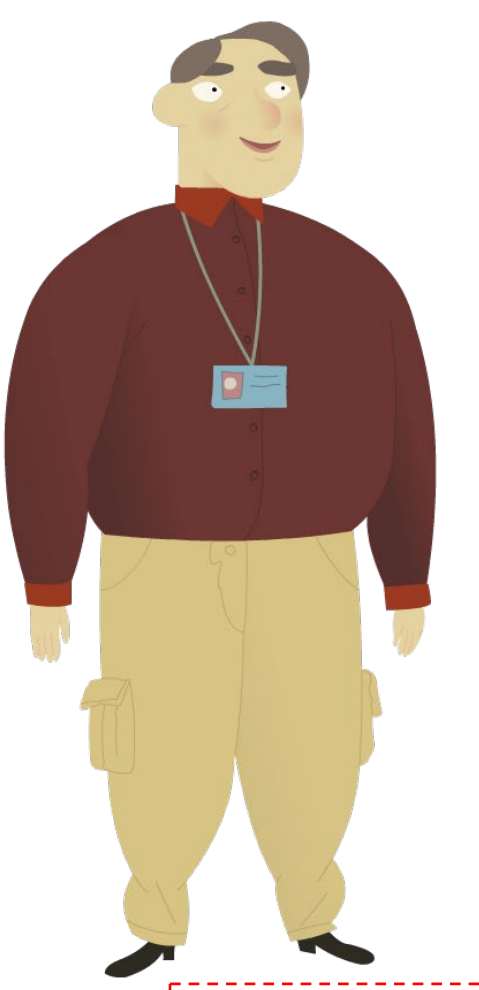

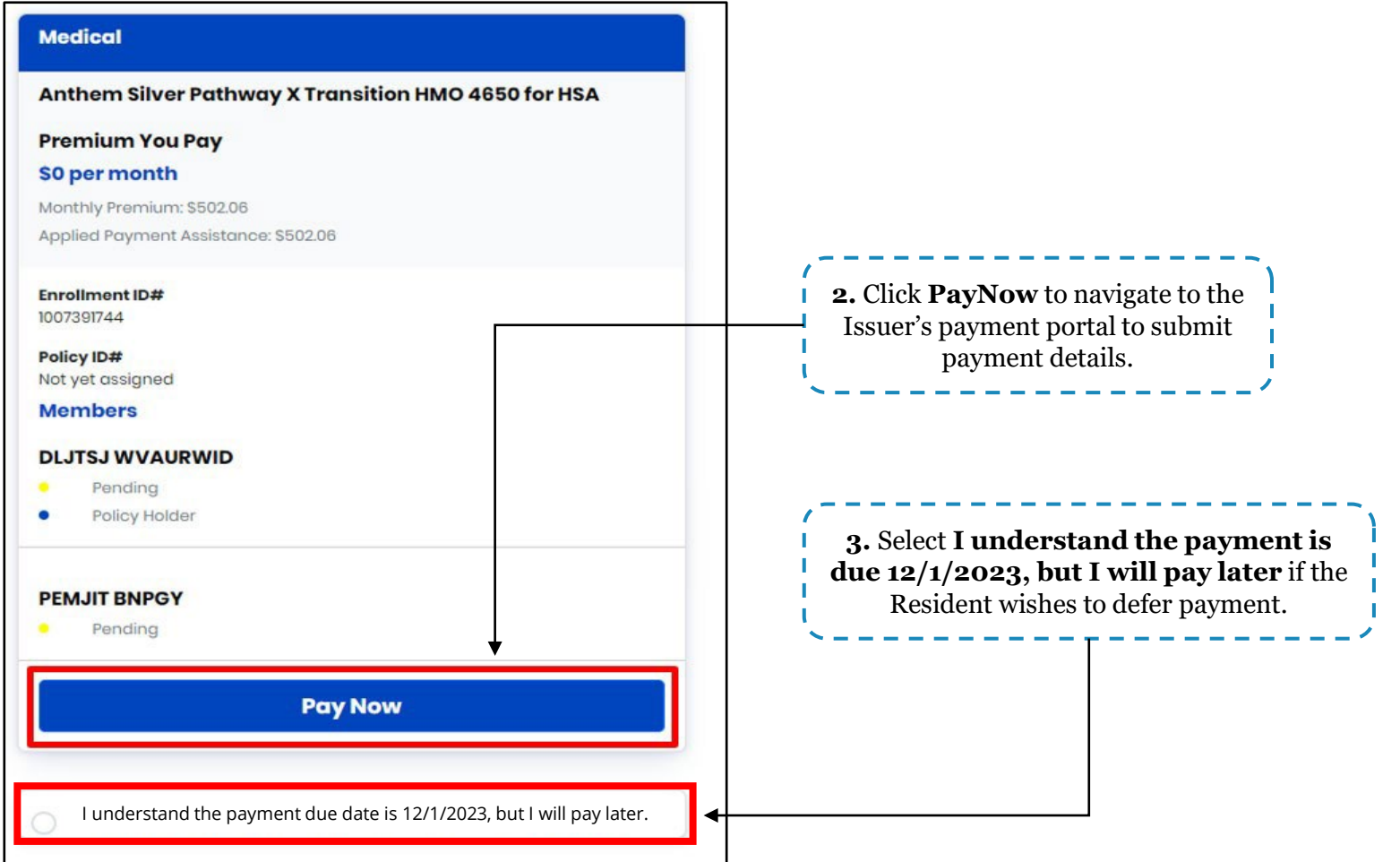

Please note: A plan becomes active after the first payment has been made. If the second payment cannot be made on time and there is APTC, the Resident will have a three-month grace period to make the payment. If the Resident waits to pay until near the end of the grace period, they will need to pay all the premiums from all three months at the same time.

25

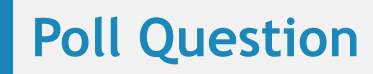

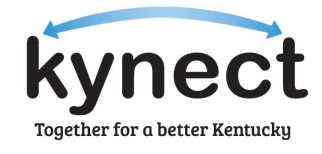

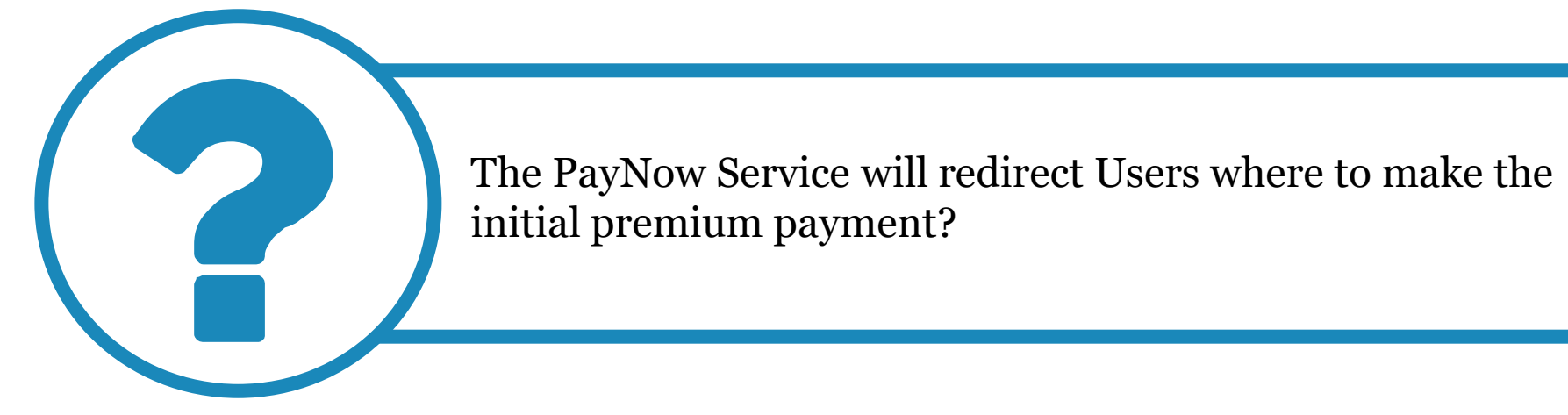

**Answer using the Polls box!**

# **Questions and Answers (Q&A)**

# **Questions and Answers (Q&A)**

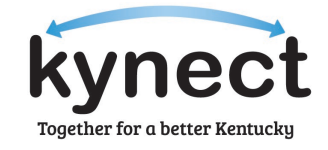

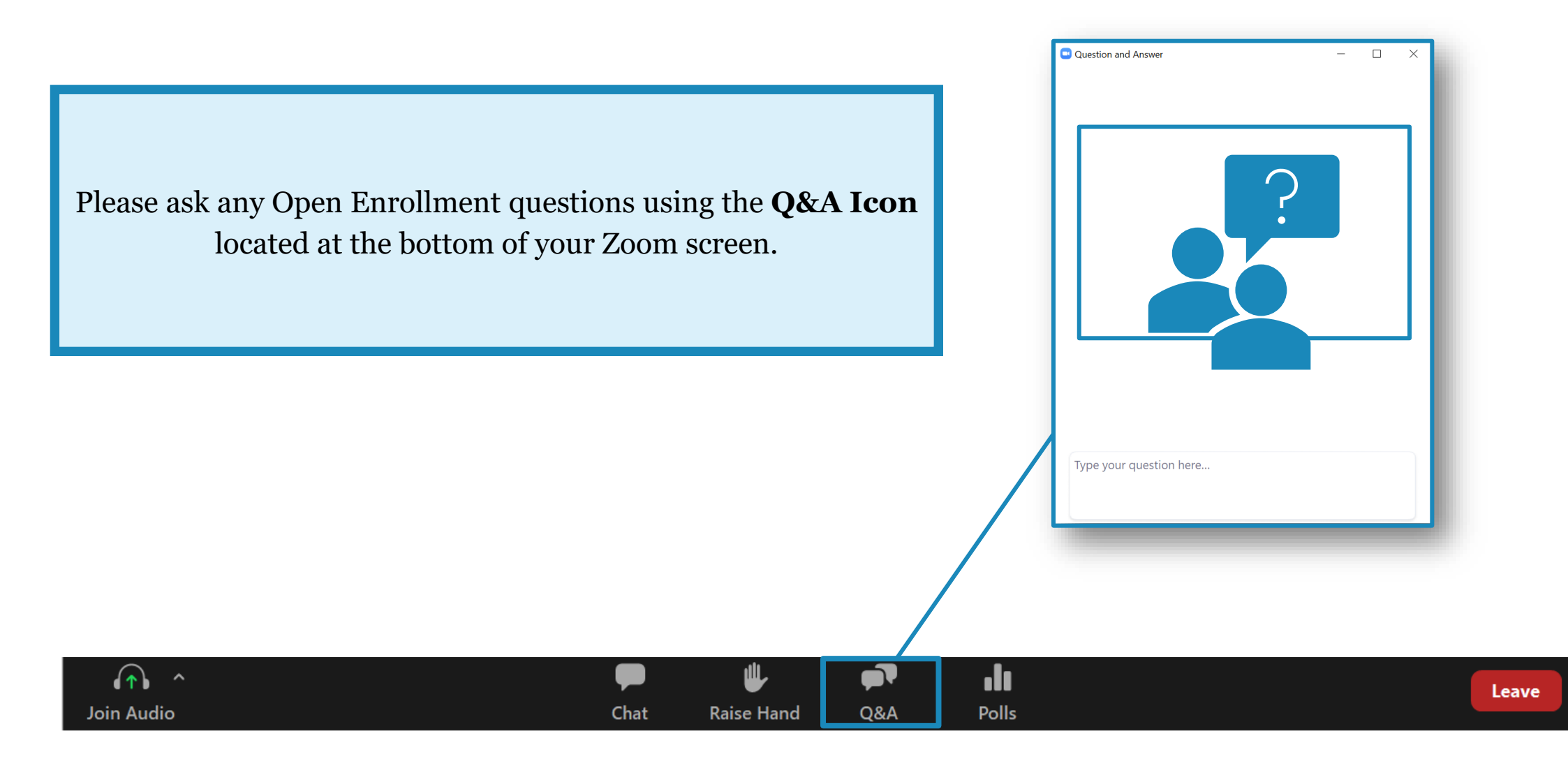